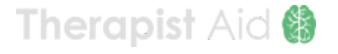

# **Help / FAQ**

#### **Therapy Tools**

**Newsletter**

[interactive therapy tools](#page-0-0) [tool checkout](#page-1-0)

[worksheets](#page-2-0)

## [signing up](#page-6-1) [what to expect](#page-6-2)

[list removal](#page-7-0)

#### **Supporting Members**

[cancellations](#page-4-0) [group rates](#page-4-1) [managing subscriptions](#page-4-2) [making payments](#page-5-0) [refunds](#page-6-0)

## **Legal** [copyright](#page-7-1) [terms of use](#page-8-0) [privacy policy](#page-9-0) [cookie policy](#page-9-1)

#### **Other Topics**

[web browsers](#page-9-2)

[don't see your question?](#page-9-3)

# **Therapy Tools**

## <span id="page-0-0"></span>**Interactive Therapy Tools**

What devices will interactive tools work with?

Interactive therapy tools have been designed to work on a wide range of machines including phones, tablets, desktop computers, and laptops. However, because of varying screen sizes, not all tools will work on all devices. Each interactive therapy tool lists compatible device types.

Interactive tools fail to open or run as expected.

If an interactive therapy tool is not working correctly, it may be due to your web browser being out of date. Web browsers are free, and they should be updated regularly for your own security on the internet.

[Update Web Browser](http://outdatedbrowser.com/en)

If you've made sure your web browser is up-to-date, and you're still having issues, let us know. Email us at **[support@TherapistAid.com](mailto:support@TherapistAid.com)**.

#### <span id="page-1-0"></span>**Tool Checkout**

What are tool checkouts?

Much like a library, supporters may check out interactive therapy tools for others to use on their own devices. All your guests have to do is visit **[TherapistAid.com/activity](https://www.therapistaid.com/activity)**, and enter a code that you provide.

Supporters can manage their checkouts on the **[Checked Out Tools](https://www.therapistaid.com/tool-check-out)** page.

#### How do I check out a tool?

To check out a resource, simply click the "Check Out Tool" button when viewing the landing page of an interactive therapy tool. Send the 5-character code to your guest, along with a link to the **[code input page](https://www.therapistaid.com/activity)**.

How do my guests access a checked out tool?

- 1. Instruct your guest to visit the code input page: **[TherapistAid.com/activity](https://www.therapistaid.com/activity)**
- 2. Enter the 5-character code provided after checking out a tool, and click "Submit".

#### What are the limitations of tool checkouts?

Each checkout code may only be shared with one person, and they may not be shared publicly (e.g. on a website or social media). Tool checkouts expire after 3 weeks or 50 uses, whichever comes first. You may check out a maximum of 20 tools at any time.

#### <span id="page-2-0"></span>**Worksheets**

Can I use your worksheets for \_\_\_\_?

See the **[copyright section](#page-7-1)** for more information about acceptable uses of our worksheets.

How do I open and print worksheets?

Our worksheets are PDF files, which can be opened with software such as *Adobe Acrobat Reader* or *Foxit Reader*. The software required to open PDF files is usually pre-installed on phones, tablets, and computers. However, if you find that you're unable to open our worksheets, choose one of the PDF readers below, and install it on your system.

[Adobe Acrobat Reader](https://get.adobe.com/reader/) **[Foxit Reader](https://www.foxitsoftware.com/products/pdf-reader/)** Foxit Reader

Worksheets are not printing correctly.

Printing issues can be difficult to diagnose and fix because of the many combinations of computers, printers, and software. However, we've found a few fixes that will solve the issue for most users.

#### **Enabled "print as image".**

Prior to printing a worksheet, enable the **"Print as image"** setting in your print options (**picture of the setting**). You'll find this option in the settings menu that pops up immediately prior to printing a worksheet. The location and wording of this setting might vary, depending on your computer and printer setup.

#### **Install a different PDF reader.**

If you're having trouble opening or printing our worksheets, the culprit is often an obscure bug in a particular PDF reader. We find that our worksheets work great with the latest version of **Adobe Acrobat Reader**, which is free to download and use.

Unable to complete or save fillable worksheets.

Opening a fillable worksheet directly within an internet browser (e.g. Internet Explorer, Safari, Chrome, or Firefox) may prevent you from completing or saving these handouts. Instead, the file should be saved to your device and opened with a PDF reader.

We've compiled further instructions on this topic in a stand-alone help page, as you may need to share this information with a client. You will find further info here: https://www.therapistaid.com/fillable-worksheet-instructions

Accessing translated worksheets.

When a worksheet has been translated to another language, you'll see a new download link directly above the "Download Worksheet" button. To find worksheets of a particular language, visit our [search page](https://www.therapistaid.com/search) and search for your desired language, plus whatever topic you're interested in (e.g. "Spanish CBT worksheets").

Have a specific worksheet you would like to see translated? Let us know! We're gradually translating our entire library, but we're happy to move requests to the top of the queue.

Want to help with translations? First of all: *Thank you!* Reach out to us at **[contact@TherapistAid.com](mailto:contact@TherapistAid.com)** and we'll get you set up.

# **Supporting Members**

#### <span id="page-4-0"></span>**Cancellations**

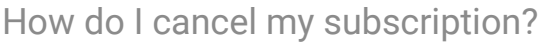

We've made it as easy as possible to cancel your subscription as a supporting member of Therapist Aid. Members with an active subscription will see a "Cancel" menu item within their account settings. After cancelling, you will continue to have access to Therapist Aid's resources until your current billing period ends.

[Account Settings](https://www.therapistaid.com/settings/account)

#### <span id="page-4-1"></span>**Group Rates**

Do you offer group rates?

<span id="page-4-2"></span>We offer special rates for organizations that would like to create accounts for 5 or more users. Please contact us at **[contact@TherapistAid.com](mailto:contact@TherapistAid.com)** with an estimated number of users to receive a quote and learn more.

[Account Settings](https://www.therapistaid.com/settings/account)

## **Managing Subscriptions**

#### How do I change my subscription?

You are welcome to switch between our monthly and annual plans at any time. Visit your account settings page, and click the "Subscription" menu item. Your new plan will begin at the end of your current billing period.

[Account Settings](https://www.therapistaid.com/settings/account)

What happens when I switch my subscription between the monthly and annual options?

When you switch a subscription between the monthly or annual membership options, the change will go into effect on your next scheduled payment date. For example, if you have a monthly subscription and you upgrade to the annual option, you will be charged the annual rate (instead of the monthly rate), at the end of your current billing month.

[Account Settings](https://www.therapistaid.com/settings/account)

#### <span id="page-5-0"></span>**Making Payments**

What payment methods are available?

We can only accept payments via credit or debit card at this time. We may add additional payment options in the future.

How do I update my payment info?

You can change or update the credit or debit card you are using for subscription payments by visiting your account settings page, and clicking the "Credit Card" menu item.

[Account Settings](https://www.therapistaid.com/settings/account)

## <span id="page-6-0"></span>**Refunds**

What is your refund policy?

If you are not 100% satisfied with your purchase, we'll be happy to provide you with a refund within 7 days of your purchase. Email us at **[support@TherapistAid.com](mailto:support@TherapistAid.com)**, or call 1-800-783-4861.

# **Newsletter**

<span id="page-6-1"></span>How do I receive the Therapist Aid newsletter?

Simple! Just click the button below, enter your information, and then check your email for a confirmation letter. If you're having any trouble getting registered, email us at **[support@TherapistAid.com](mailto:support@TherapistAid.com)** and we'll sign you up manually.

Newsletter Signup

<span id="page-6-2"></span>What *is* the Therapist Aid newsletter? ...Are you going to spam me?

Let us start by saying: *we hate spam as much as you do*. We never share our users' email addresses, and we never send spam. On average, we send about one email per month, and it's almost always because we have new tools to share.

If you sign up for our newsletter, you'll be notified when we've added new tools to the site. We also like to share a little behind-the-scenes info about the creation of our tools, and some links to interesting mental health news, research, videos, and resources.

We think you'll like our newsletter! It's simple, and helpful. But we know people change their minds, so we make it easy to cancel.

<span id="page-7-0"></span>How do I unsubscribe from the newsletter?

Of course. At the bottom of every newsletter you receive, you'll notice an "unsubscribe" link. Or, **[click here](http://therapistaid.us10.list-manage.com/unsubscribe?u=7c676d909f902cf38db90325e&id=3c65052cce)** and enter the email address you would like to unsubscribe.

**Legal**

## <span id="page-7-1"></span>**Copyright**

Can I use your resources for \_\_\_\_?

Therapy Aid LLC is the owner of the original copyright-protected work on this website. Therapist Aid is willing to share on a limited basis some of the original copyright protected tools that we have developed. The tools created by Therapist Aid LLC that are accessible to the public can be printed, shared, or viewed during mental health or medical treatment, social work, or for purposes of education. However, our tools/resources may not be edited in any way, and they may not be redistributed or repackaged for commercial purposes.

#### **Accepted Uses**

- You may give worksheets to clients during therapy sessions.  $\bullet$
- You may distribute worksheets during classes, presentations, or seminars.
- You may share links to resources on our website.
- You may create a packet of tools for your clients which includes our resouces, as long as there is no charge for this packet.
- You may use our resources in research studies and class projects.

#### **Prohibited Uses**

- Our worksheets, or the content contained within them, may not be republished on other websites or publications.
- The copyright information on our resources may not be altered.
- The resources provided by Therapist Aid LLC may not be altered without explicit written permission.
- Worksheets may not be reprinted in the appendixes of papers or studies, *unless* they are displayed at ½ size with a watermark covering the page that states: "2021 © Therapist Aid LLC". The materials must also include a URL to the worksheet's description page on the page that they appear.

These lists do not cover all possible accepted or prohibited uses. If you're uncertain about your desired use of our tools, or you would like to ask for an exception, contact us at **[support@TherapistAid.com](mailto:support@TherapistAid.com)**.

Please take note that Therapy Aid LLC may pursue infringers of their copyrights under the US Copyright Act. The Act allows owners of copyrights to pursue actual damages and profits or statutory damages.

## <span id="page-8-0"></span>**Usage Policies**

Terms and Conditions of Use

Therapist Aid's complete Terms and Conditions of Use can be found **[here](https://www.therapistaid.com/terms)**.

<span id="page-9-0"></span>Privacy Policy

Therapist Aid's complete Privacy Policy can be found **[here](https://www.therapistaid.com/privacy)**.

<span id="page-9-1"></span>Cookie Policy

Therapist Aid's complete Cookie Policy can be found **[here](https://www.therapistaid.com/cookies)**.

## **Other Topics**

#### <span id="page-9-2"></span>**Web Browsers**

Update Your Web Browser

Some content on Therapist Aid uses cutting-edge web technology. Unfortunately, this means that older computers might run into issues if they aren't kept up-to-date.

The good news is that it's easy and free to update your web browser. Oh, and it's super important. Using an old web browser puts you at a much greater risk of viruses, and other dangers on the internet.

<span id="page-9-3"></span>Click on the button below to download the latest version of your web browser.

[Update Web Browser](http://outdatedbrowser.com/en)

## **Don't See Your Question?**

#### Email Us

If you don't see your problem listed, or you have more questions, get in touch with us. You'll be talking with a real person—not one of those useless automated bots! Email us at **[support@TherapistAid.com](mailto:support@TherapistAid.com)**.

Disclaimer: The resources available on Therapist Aid do not replace therapy, and are intended to be used by qualified professionals. Professionals who use the tools available on this website should not practice outside of their own areas of competency. These tools are intended to supplement treatment, and are not a replacement for appropriate training.

**Copyright Notice:** Therapist Aid LLC is the owner of the copyright for this website and all original materials/works that are included. Therapist Aid has the exclusive right to reproduce their original works, prepare derivative works, distribute copies of the works, and in the case of videos/sound recordings perform or display the work publicly. Anyone who violates the exclusive rights of the copyright owner is an infringer of the copyrights in violation of the US Copyright Act. For more information about how our resources may or may not be used, see our [help](#page-7-1) page.

Therapist Aid has obtained permission to post the copyright protected works of other professionals in the community and has recognized the contributions from each author.

© 2012-2021 Therapist Aid LLC